# Equivalence Checking Using Cadence Conformal LEC

Formal Hardware Verification (COEN 6551)Summer 2016

### The Golden and the Revised Designs

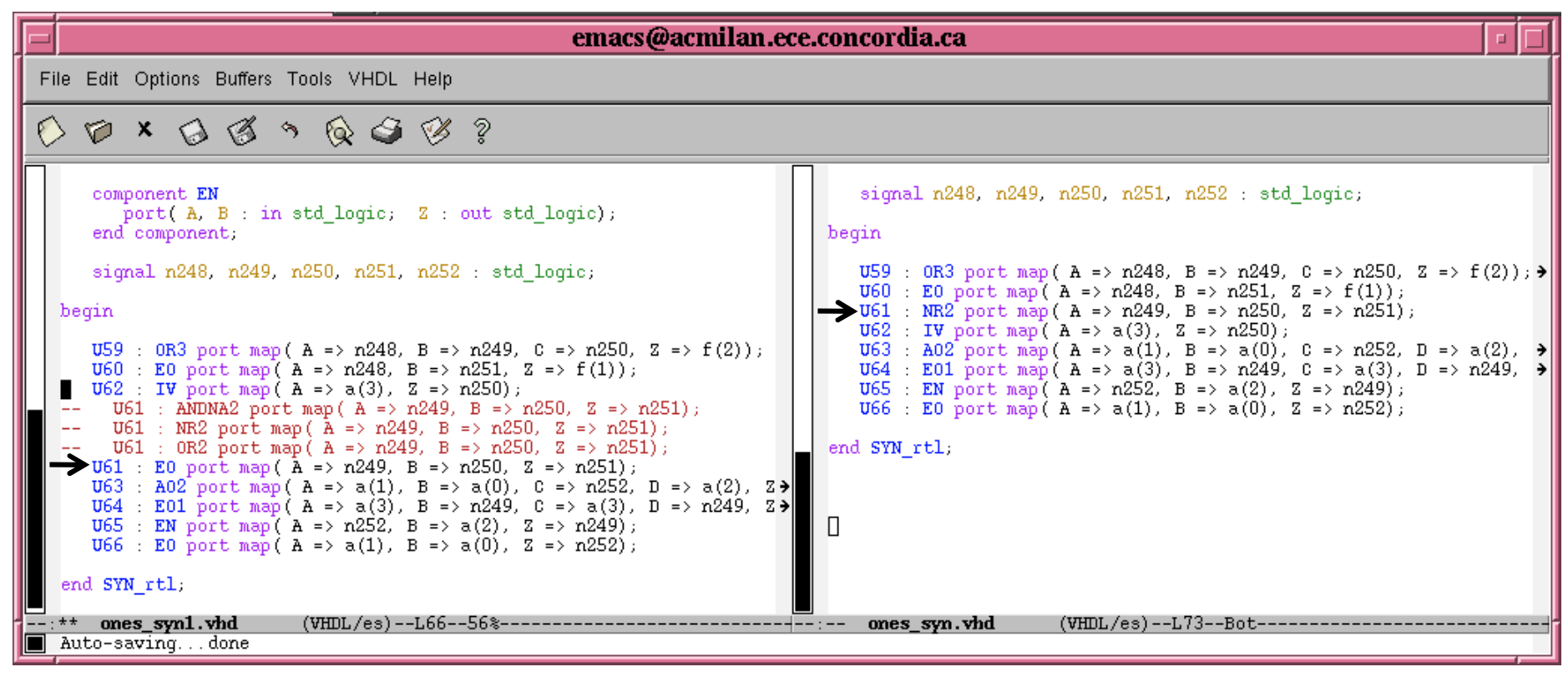

Revised Design

Golden Design

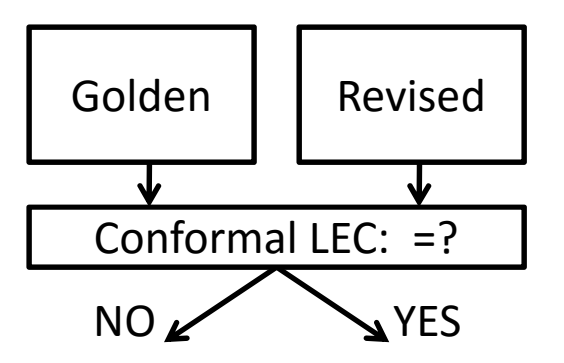

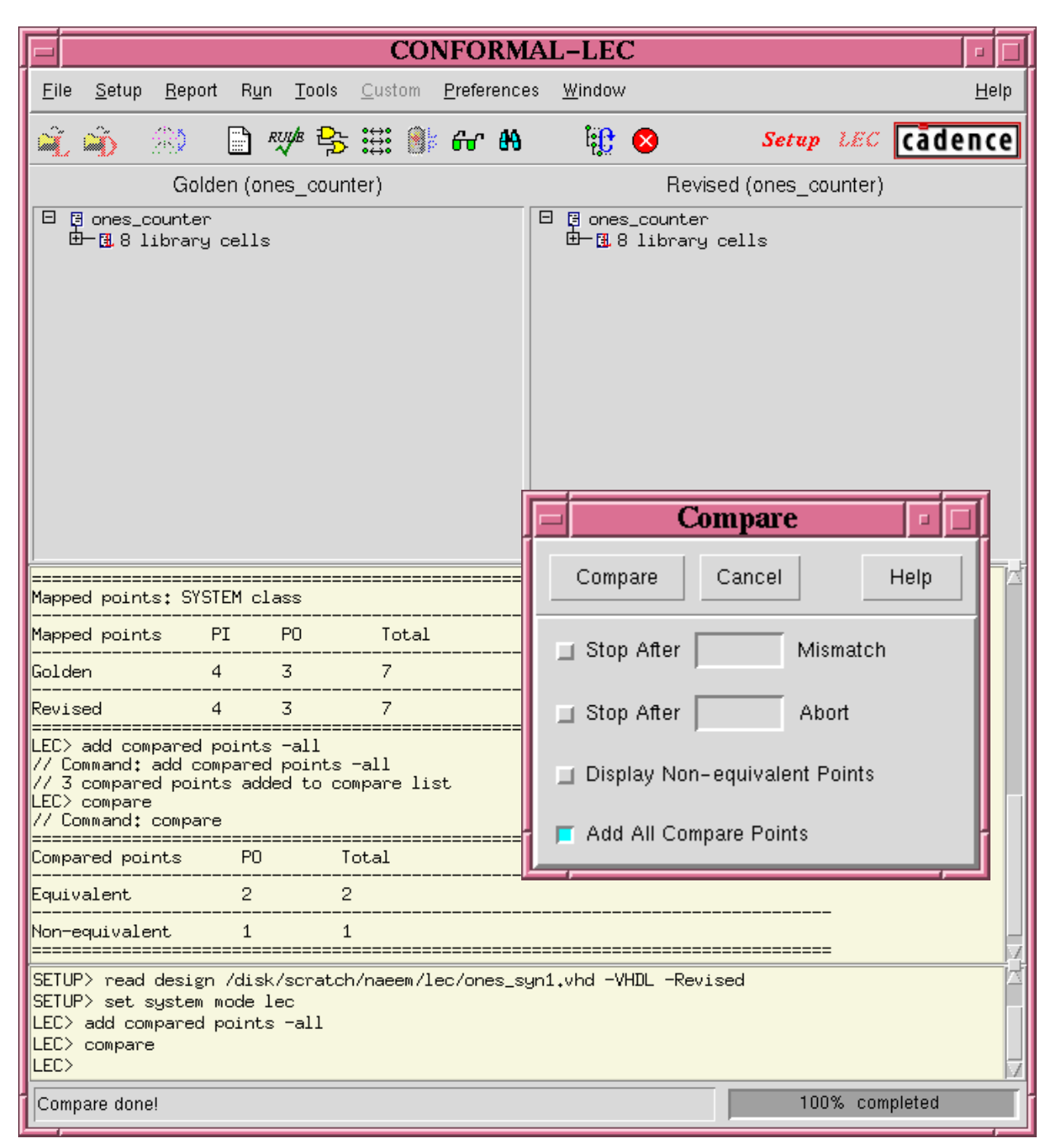

- 1. In the SETUP mode, Load the Golden and Revised Designs
- 2. Change System Mode to LEC
- 3. Add all ports as compare points
- 4. Compare

## $\sf Report \rightarrow Mapped \ Points$

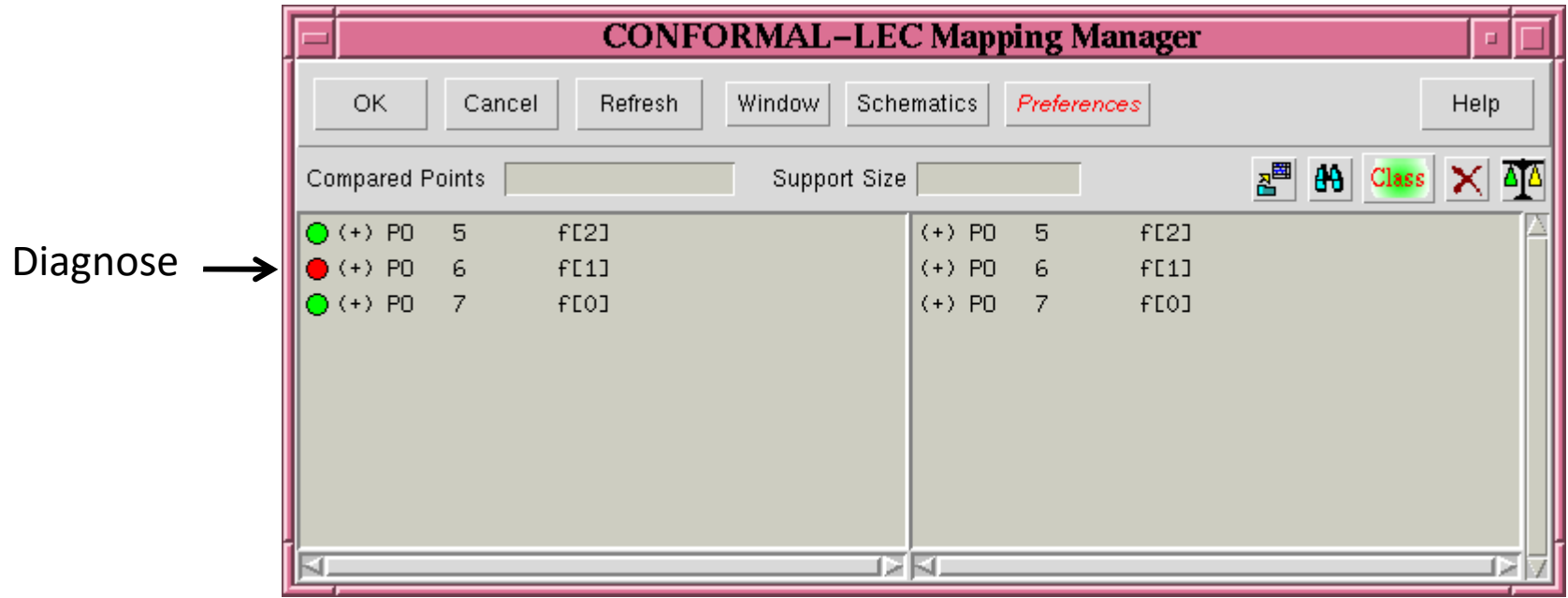

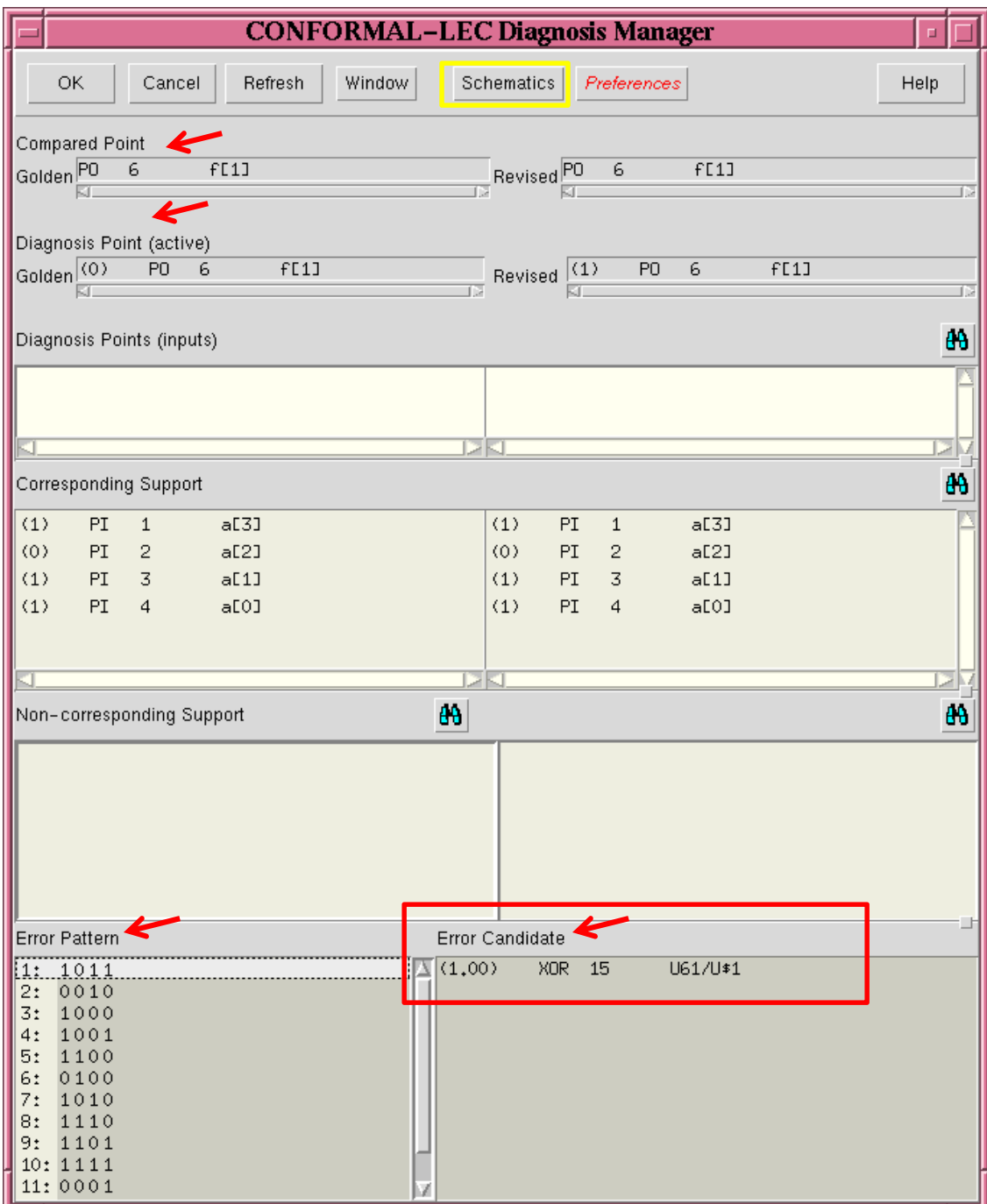

#### LEC Diagnosis ManagerLists the failed compare point

### Golden and Revised Schematics

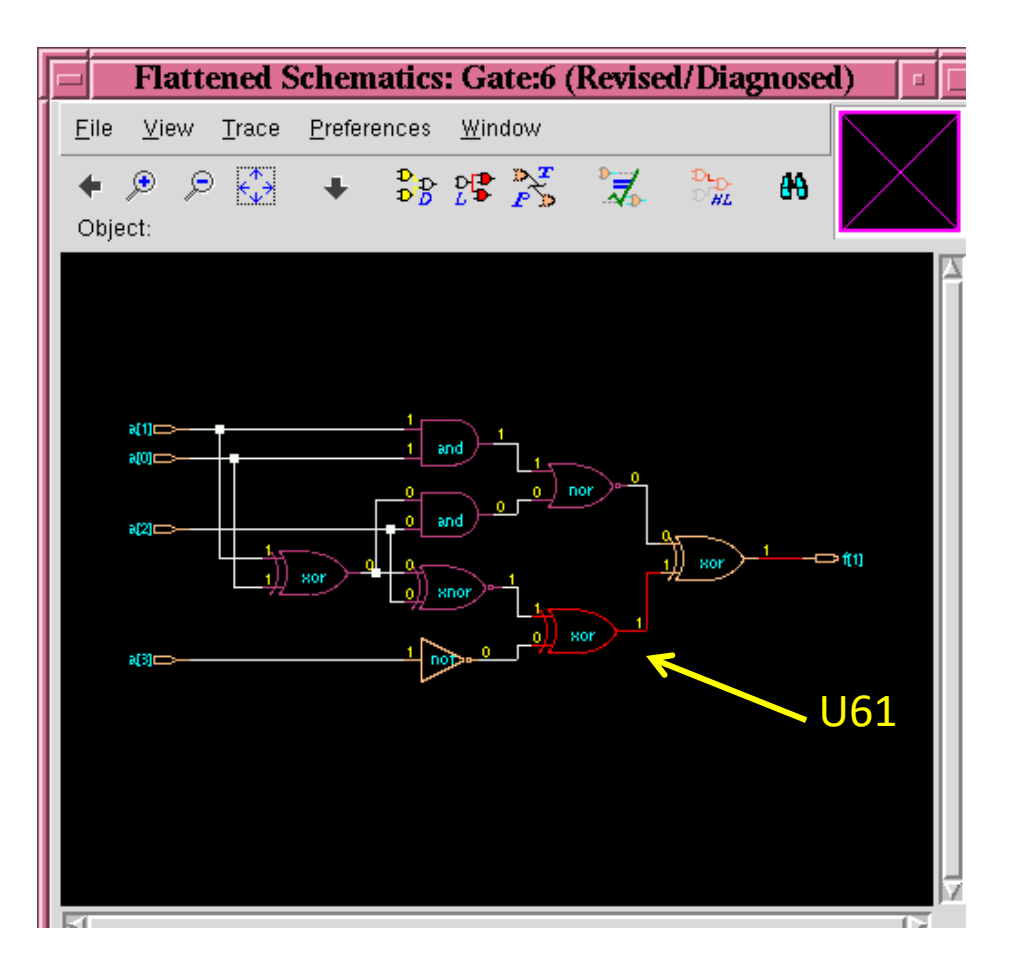

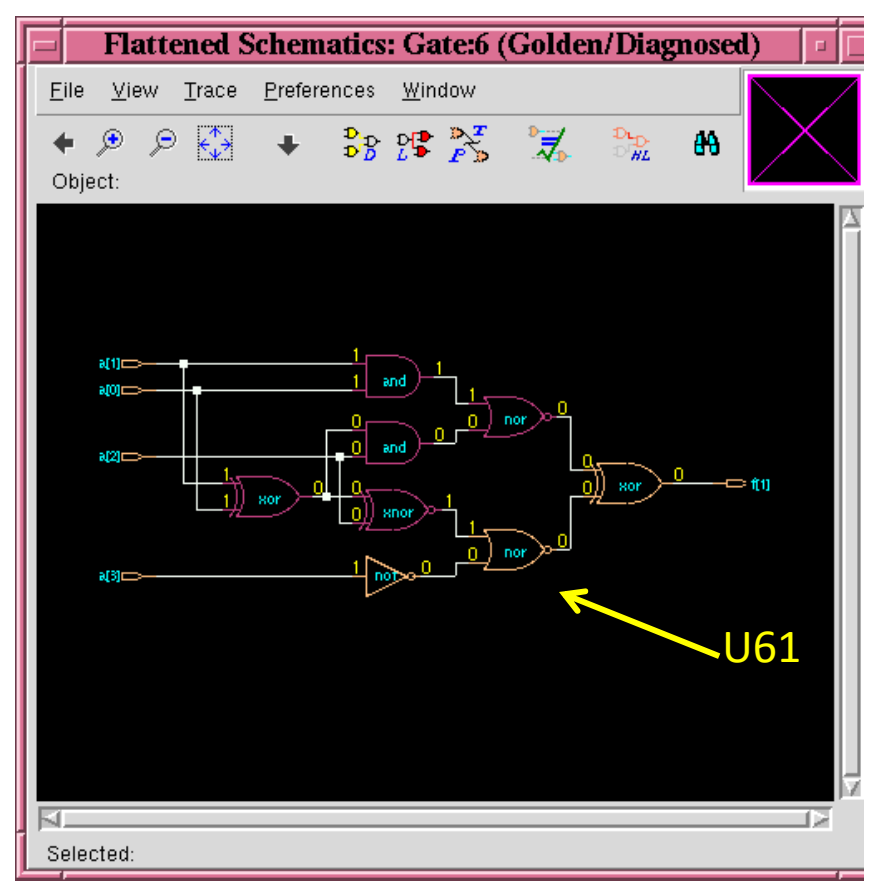

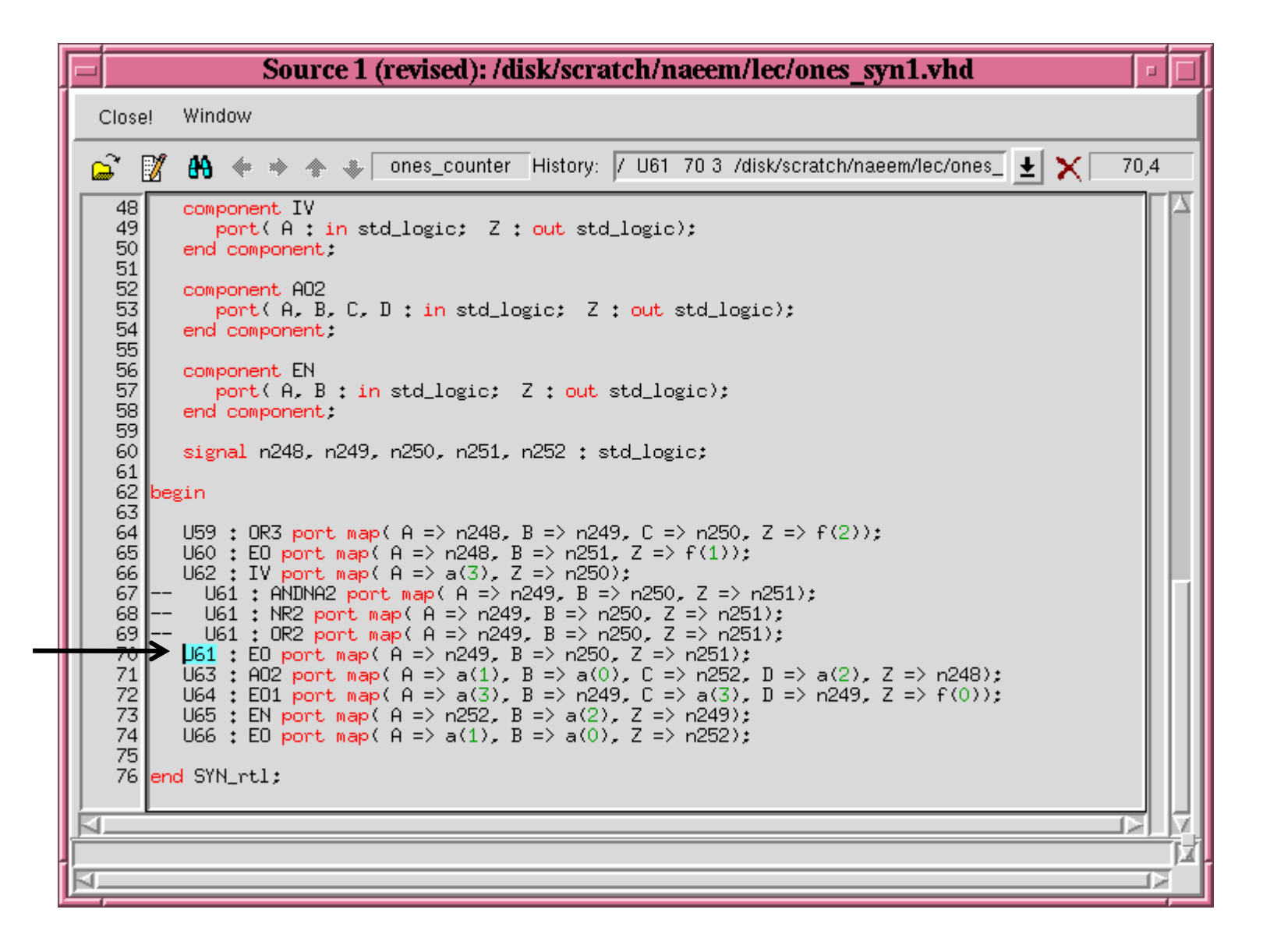

Fix the Code and Rerun the Verification